## **Hvordan søger jeg efter diagnoser?**

For at angive patientens diagnose anvender du feltet 'Patientens diagnose' (1). Her kan du indtaste navnet en ICD-10 diagnose eller ICD-10 diagnosekoden. Har du tidligere anmeldt en erhvervssygdom, vil dine seneste diagnoser være i en drop-down menu (2).

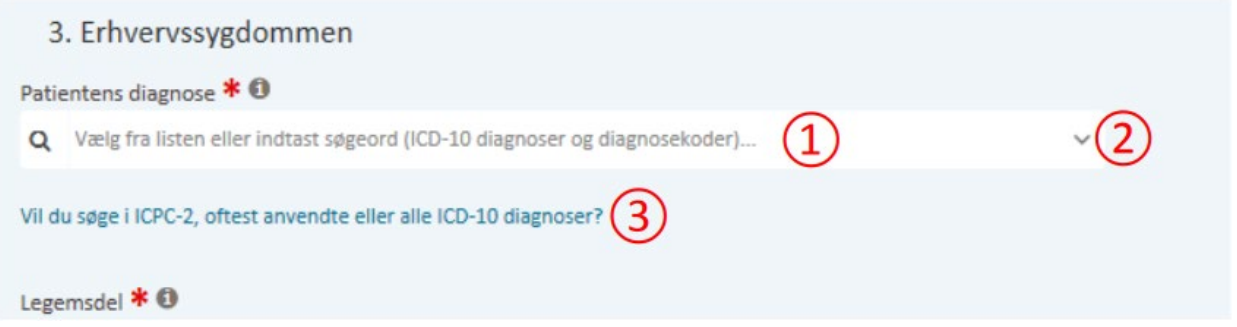

Du har også mulighed for klikke på linket 'Vil du søge i ICPC-2, oftest anvendte eller alle ICD-10 diagnoser?' (3). Her kan du vælge under hvilke fane, du vil finde din diagnose (4). Dernæst kan du søge den frem (5) eller du kan klikke på bjælkerne for at finde diagnosen (6).

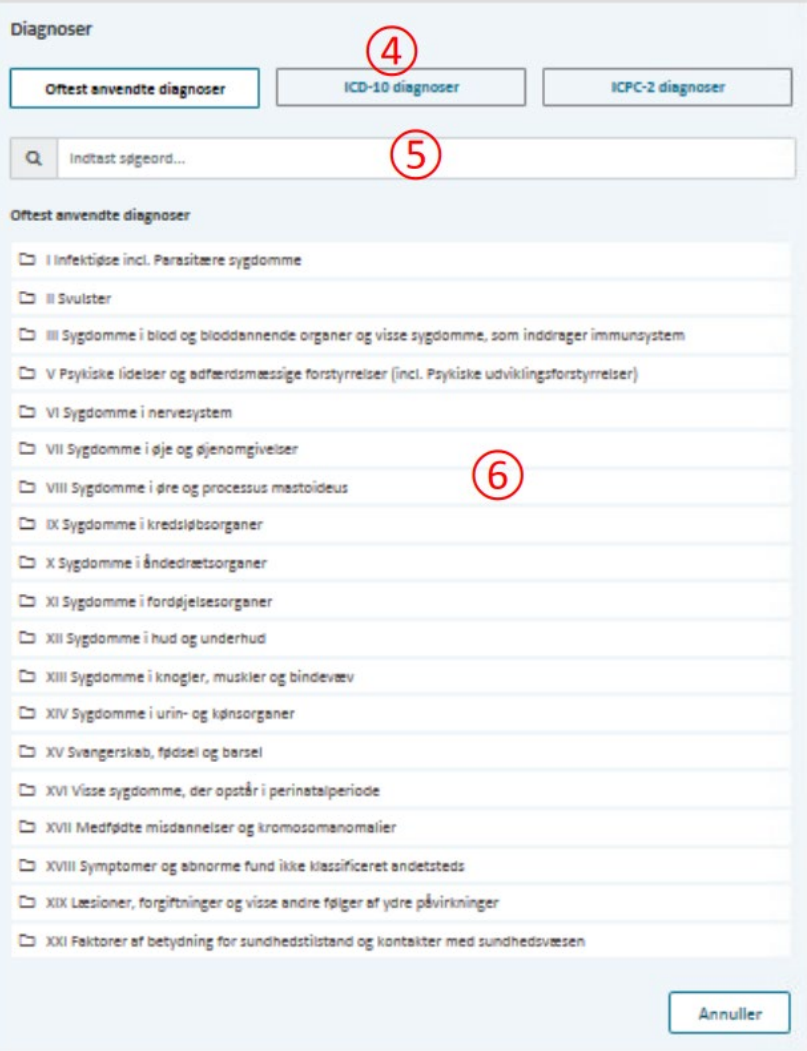